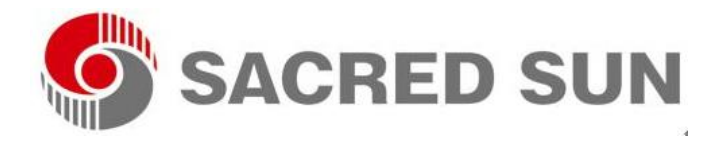

# **Lithium Iron Phosphate Battery Module**

**Application Manual**

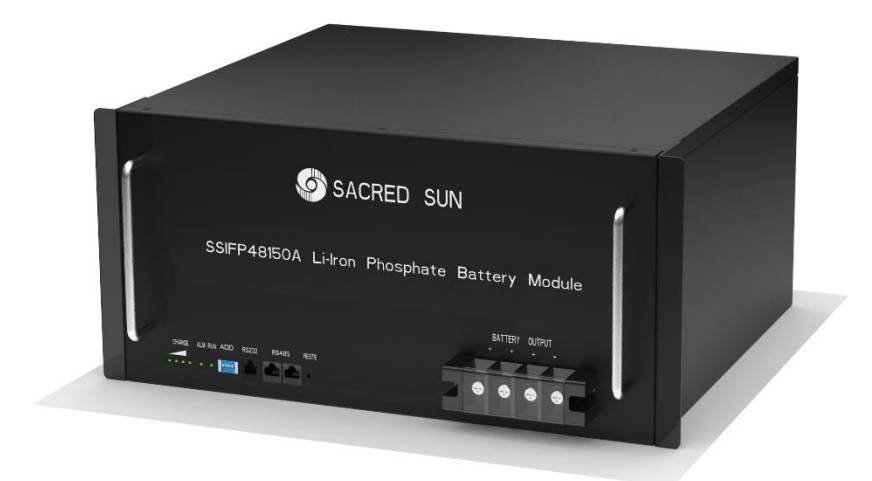

**LITHIUM BATTERY 48V Series** 

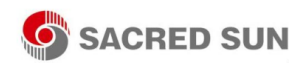

### *Read this manual carefully before starting to install the battery. Keep these instructions for future reference.*

This document contains information that is the property of Shandong Sacred Sun Power Sources Co.,Ltd, and provides for the sole purpose of the installation, operation, and maintenance of products of Shandong Sacred Sun Power Sources Co.,Ltd. No part of this publication is to be used for any other purpose, and it is not to be reproduced, copied, disclosed, transmitted, stored in a retrieval system, or translated into any human or computer language, in any form, by any means, in whole or in part, without prior written consent of Shandong Sacred Sun Power Sources Co.,Ltd.

Although every possible effort has been made to ensure the accuracy of this document, Shandong Sacred Sun Power Sources Co.,Ltd assumes no responsibility for errors that may appear herein. The information is subject to change without notice.

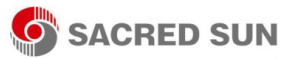

Read and follow these instructions!

The following precautions are intended to ensure your safety and prevent property damage. Before installing this product, be sure to read all safety instructions in this document for proper installation.

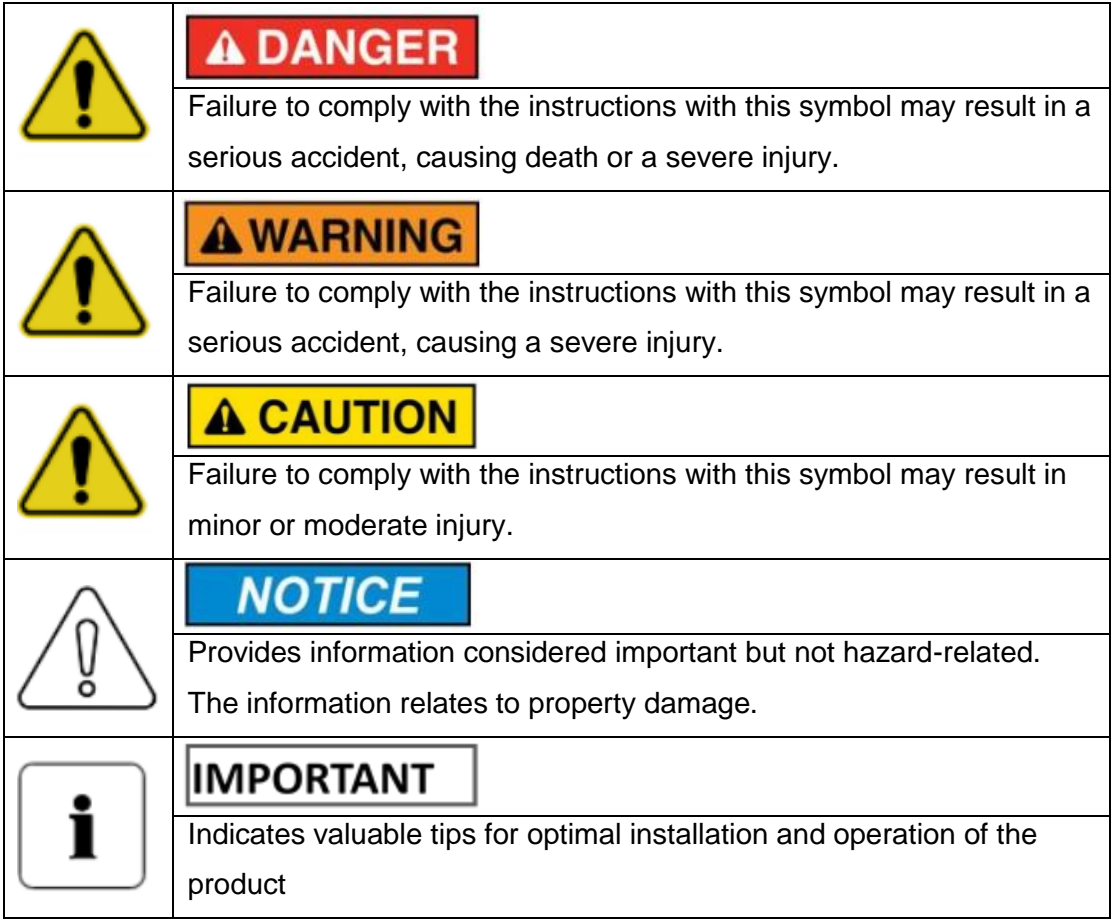

This product is designed to an integrated system, which must be performed by a qualified person trained in electrical engineering and familiar with the characteristics and safety requirements of lithium batteries. Do not use this product if you are unsure if you possess the necessary skills to complete this integration.

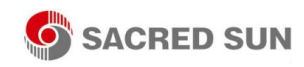

## **Table of Contents**

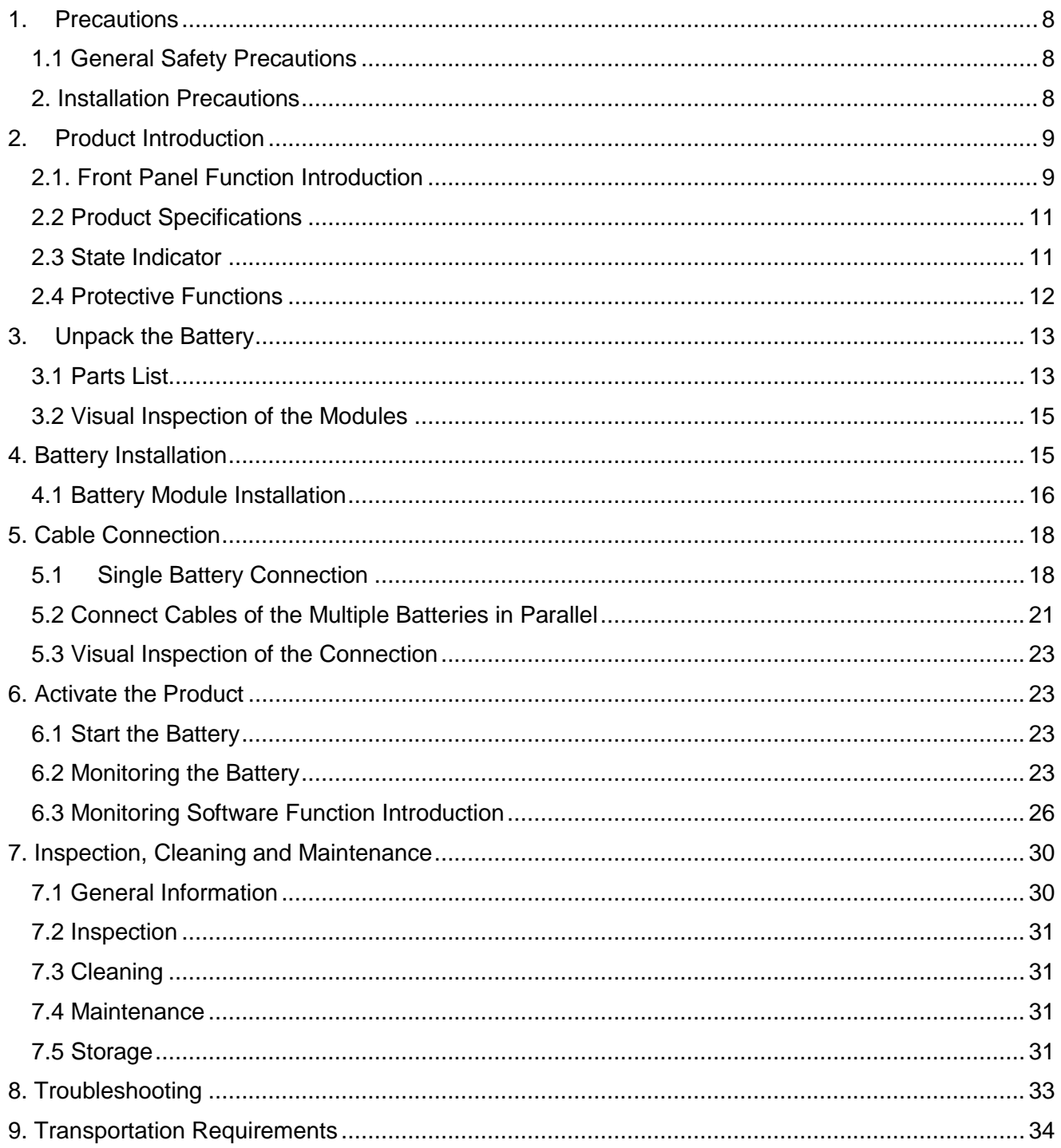

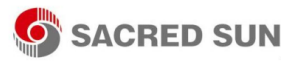

### Figures

- Figure 2-1: Front Panel Function Introduction
- Figure 4-1: Battery Module Installation
- Figure 5-1: Single Battery Connection
- Figure 5-2: Removing the Protecting Cover
- Figure 5-3: Communication Cable Connections between Battery and Computer
- Figure 5-4: Multiple Batteries Connections
- Figure 5-5: Communication Cable Connections among Multiple Batteries
- Figure 6-1: Communication Port Set
- Figure 6-2: Language Set
- Figure 6-3: System Monitoring Program
- Figure 6-4: Introduction of Monitoring Interface
- Figure 6-5: Multipacks Interface
- Figure 6-6: Record
- Figure 6-8: Data Record Interface
- Figure 9-1: Class 9 Miscellaneous Dangerous Goods and UN Identification Label

## Tables

- Table 2-1: Product Specifications
- Table 2-2: State Indicator
- Table 2-3: Protective Functions Parameter Setting
- Table 3-1: Parts Lists
- Table 3-2: Recommended Tools and Instruments
- Table 5-1: The Dialing Address Configuration of Each Battery
- Table 8-1: Troubleshooting

## About this Manual

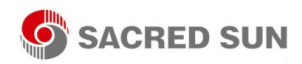

To make sure that you understand the proper procedures for safe operation, this section briefly describes the purpose, audience, organization, revision history, and acronyms and abbreviations.

### Purpose

The purpose of this manual is to provide information for the safe and successful installation of the product. The instructions in this manual are based general battery installation. Other configurations are possible and theses instructions can be reduced or expanded to accommodate installation of those systems.

## Target Audience

This installation manual is intended for system administrators and operators who install and configure the product.

## **Organization**

This manual is composed of the following chapters:

- Chapter 1, "Precautions," list the considerations.
- Chapter 2, "Product Introduction," explains the function of the product.
- Chapter 3, "Unpack the Battery," explains how to unpack the battery.
- Chapter 4, "Battery Installation," explains how to install the product.
- Chapter 5, "Battery System Connection," explains how to connect the product.
- Chapter 6, "Activate the Product," explains how to activate and monitor the battery.
- Chapter 7, "Inspection, Cleaning and Maintenance," explains how to carry out the maintenance and store the battery.
- Chapter 8, "Troubleshooting," explains some troubleshooting when some fault phenomenon occur.
- Chapter 9, "Transportation Requirements," explains transportation requirements.

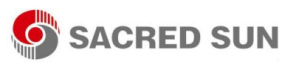

## Revision History

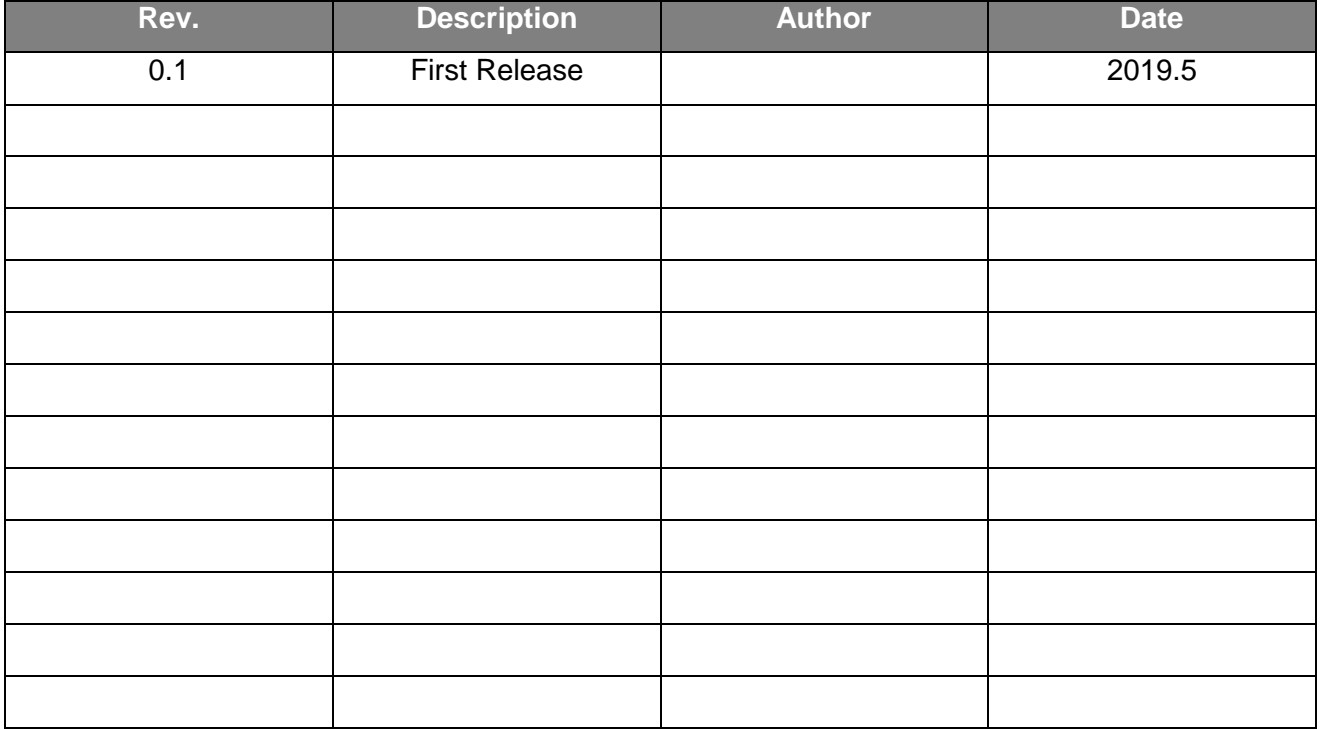

## Acronyms and Abbreviations

The following acronyms and abbreviations are used in this manual

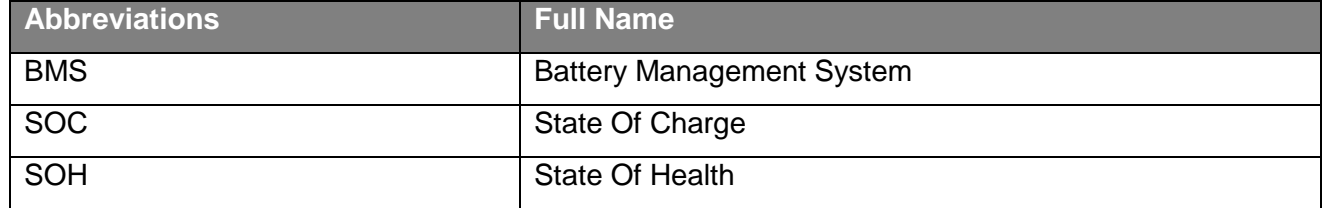

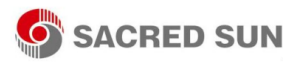

## <span id="page-7-0"></span>1. Precautions

### <span id="page-7-1"></span>1.1 General Safety Precautions

The product provides a safe source of electrical energy when operated as intended and as designed. Potentially hazardous circumstances such as excessive heat or electrolyte mist may occur under improper operating conditions, damage, misuse and/or abuse. The following safety precautions and the warning messages described in this part must be observed.

If any of the following precautions are not fully understood, or if you have any questions, contact us for guidance.

Risks of explosion

- Do not subject the battery to strong impacts.
- Do not crush or puncture the battery.
- Do not dispose of the battery in a fire.

Risks of fire

- Do not expose the battery o temperatures in excess of 60℃.
- Do not place the battery near a heat source such as a fireplace.
- Do not expose the battery to direct sunlight.
- Do not allow the battery connectors to touch conductive objects such as wires.

Risks of electric shock

- Do not disassemble the battery.
- Do not touch the battery with wet hands.
- Do not expose the battery to moisture or liquids.
- Keep the battery away from children and animals.

Risks of damage to the battery

- Do not allow the battery to come into contact with liquids.
- Do not subject the battery to high pressures.

#### <span id="page-7-2"></span>2. Installation Precautions

Please be aware that a battery presents a risk of electrical shock including high short-circuit current.

Follow all safety precautions while operating the batteries.

- Remove watches, rings, and other metallic accessories.
- Use tools with insulated handles in order to avoid inadvertent short circuits.

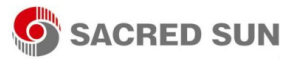

- Wear rubber gloves and safety boots.
- Do not put tools or any metal parts on the top of the batteries.
- Disconnect charging source and load before connecting or disconnecting terminals.
- When moving batteries and wear all appropriate safety clothing and equipment.
- Do not open or mutilate the batteries.

## **A CAUTION**

- Verify polarity at all connections before energizing the system. Reverse polarity at the battery terminals will void the Warranty and destroy the batteries. Do not short circuit the batteries.
	- Do not combine SACRED SUN Lithium Batteries with other brands or chemistries; Do not mix Lithium Batteries from different installations, clients, or job sites.
	- Do not disassemble or modify the battery. If the battery housing is damaged, do not touch exposed contents.

## <span id="page-8-0"></span>2. Product Introduction

48 V series lithium iron phosphate battery system has been designed to provide power backup for remote or outside telecom plants like Access Terminals, Base Transceiver Stations, and Base Station Controllers. This system has the characteristics of high system integration, well reliability, long service life, and wide operating temperature range.

#### <span id="page-8-1"></span>2.1. Front Panel Function Introduction

In order to operate the product correctly, please carefully view the function of the front panel of the battery.

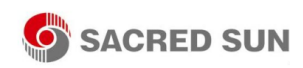

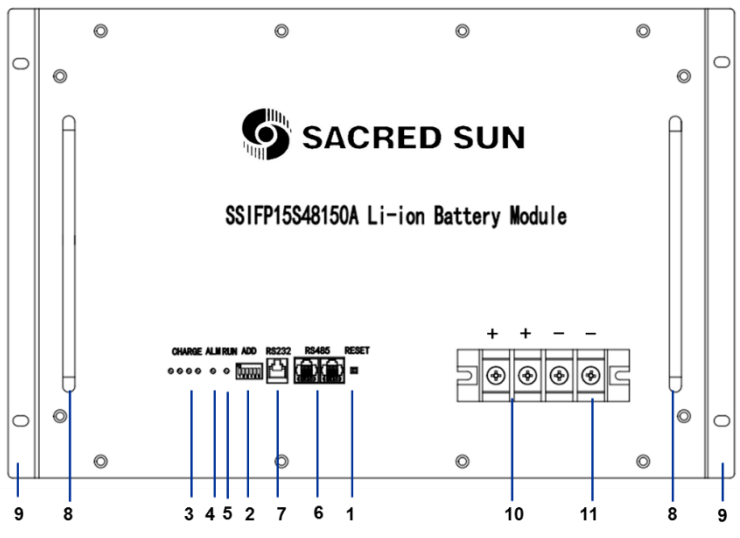

Figure 2-2: Front Panel Function Introduction

1. Reset: When the BMS is in the dormant state, press the button for 1S to activate the BMS. Meanwhile, the LED indicator will be lit to show SOC of the battery. When the BMS is in the active state, press the button for 3S to cause battery dormant. Then the LED indicator light will be lit from "RUN" for 0.5 seconds.

2. ADD: DIP switch, used for setting the product communication address when communication cascade;

3. SOC: These 4 LEDs are used to display the pack SOC. The lightning of these LEDs indicates the SOC of 25%, 50%, 75%, and 100%. For example, when SOC >75%, all 4 LEDS will be light up. If SOC> 50% and <75%, 3 LEDs will be light up. Etc.

4. ALM: Warning light;

- 5. RUN: Indicate the alarm or the run status of the battery.
- 6. RS485: Communication interface: Used for RS485 communication;
- 7. RS232: Connect with upper computer for battery system debugging and software upgrade.
- 8. Handle: It was used to carry/move the battery.
- 9. Used for fixing with cabinet.
- 10. Positive output terminal.
- 11. Negative output terminal.

Note: The front panel will vary somewhat depending on battery specifications and performance. For example, some battery positive and negative output terminals are distributed separately at the ends of the battery panel.

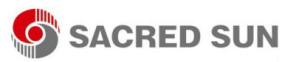

### <span id="page-10-0"></span>2.2 Product Specifications

Table 2-1: Product Specifications

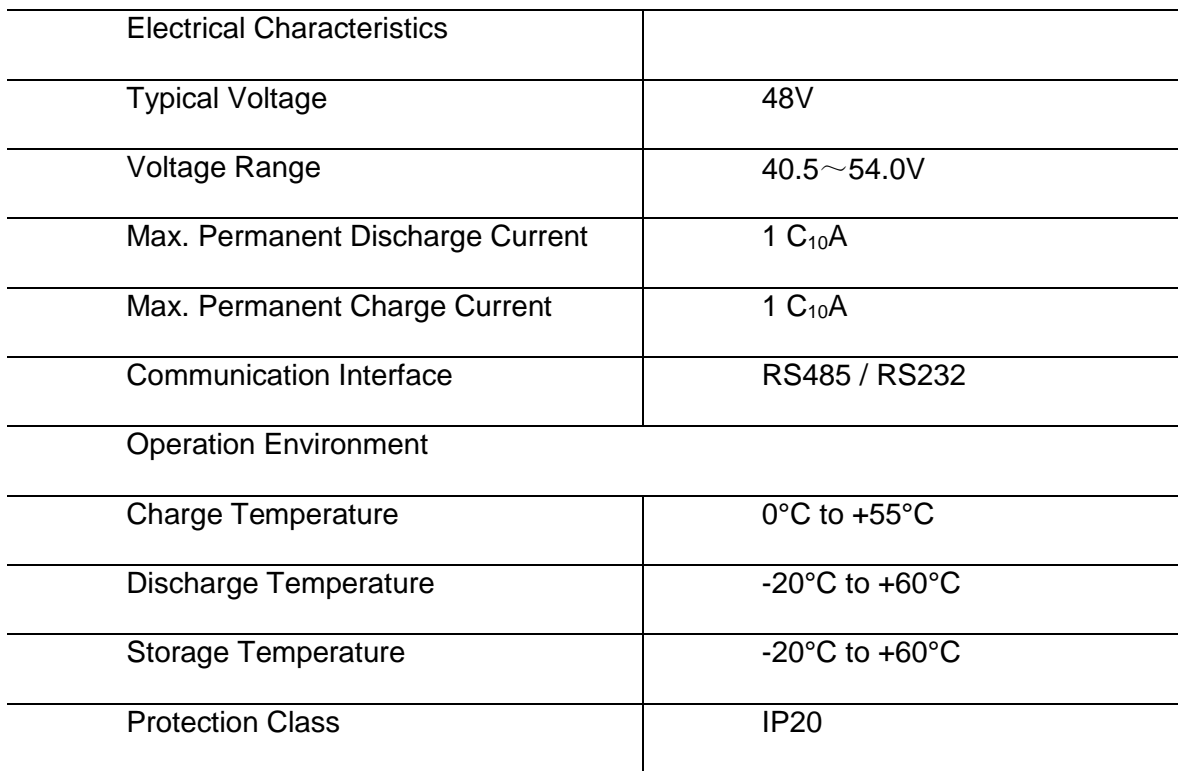

### <span id="page-10-1"></span>2.3 State Indicator

Table 2-2: State Indicator

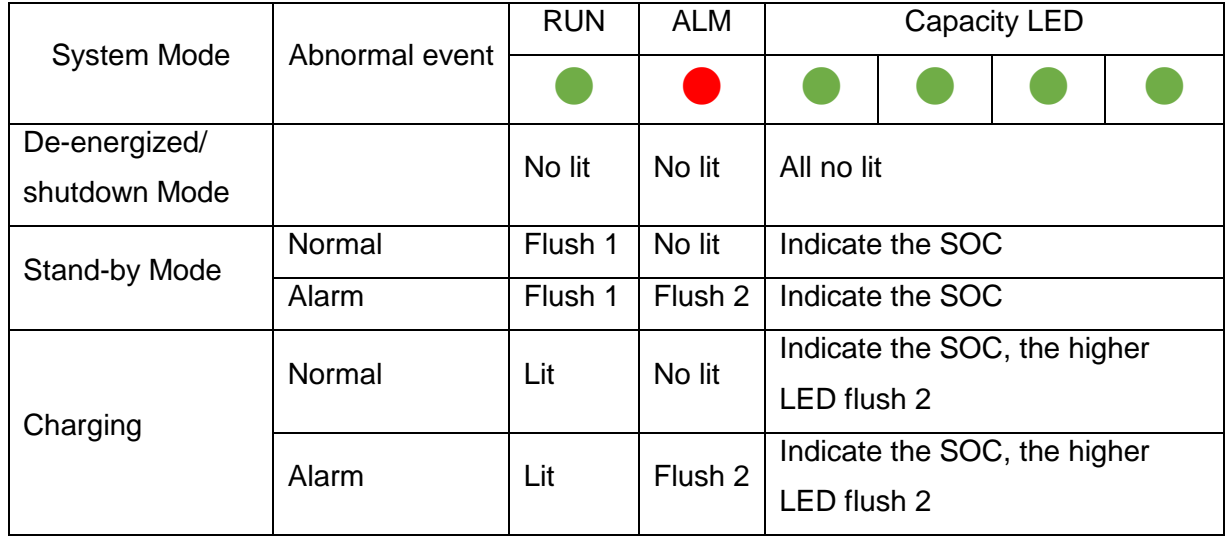

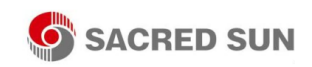

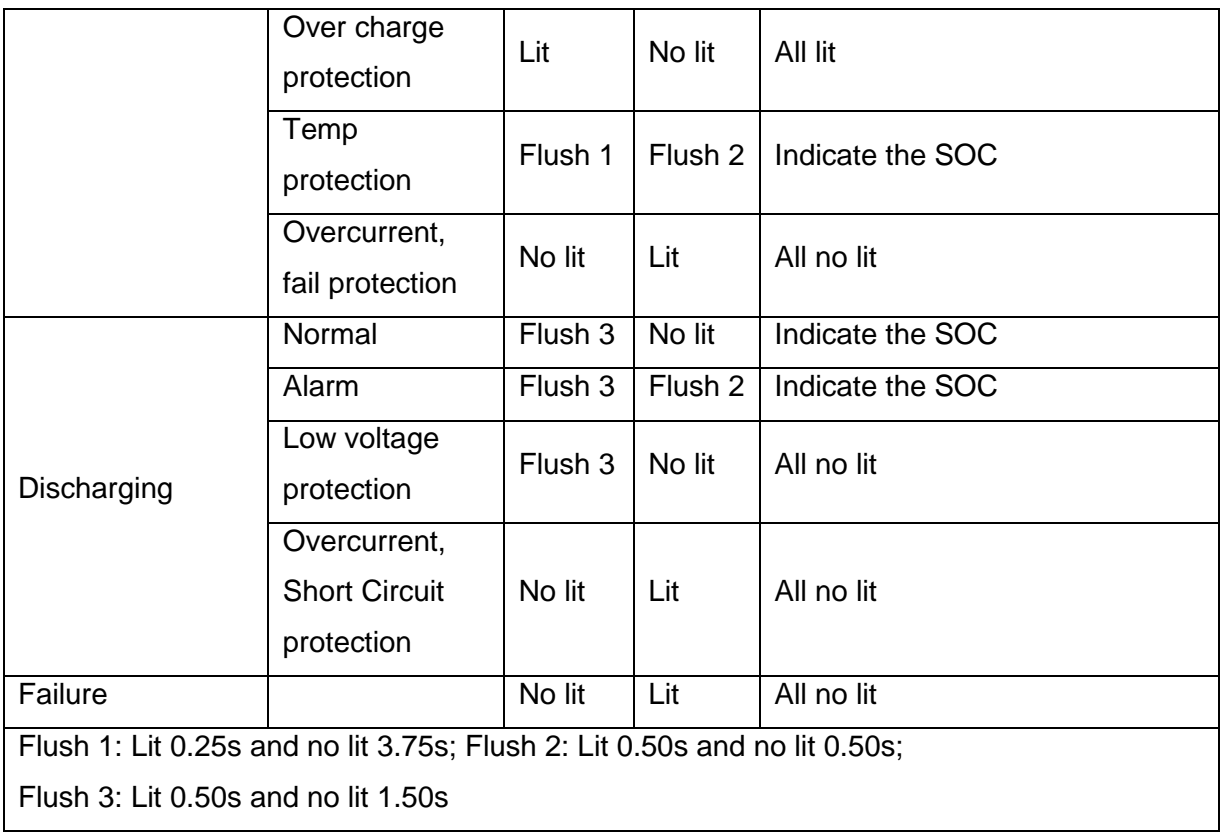

### <span id="page-11-0"></span>2.4 Protective Functions

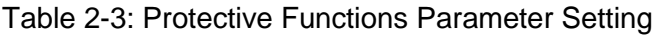

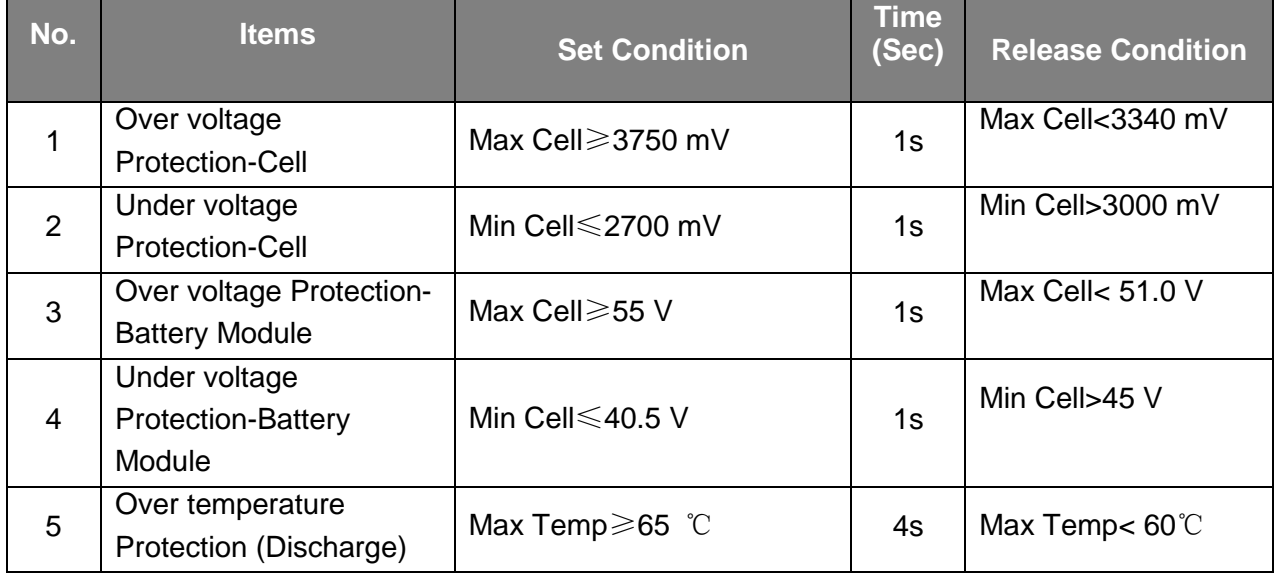

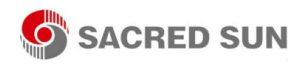

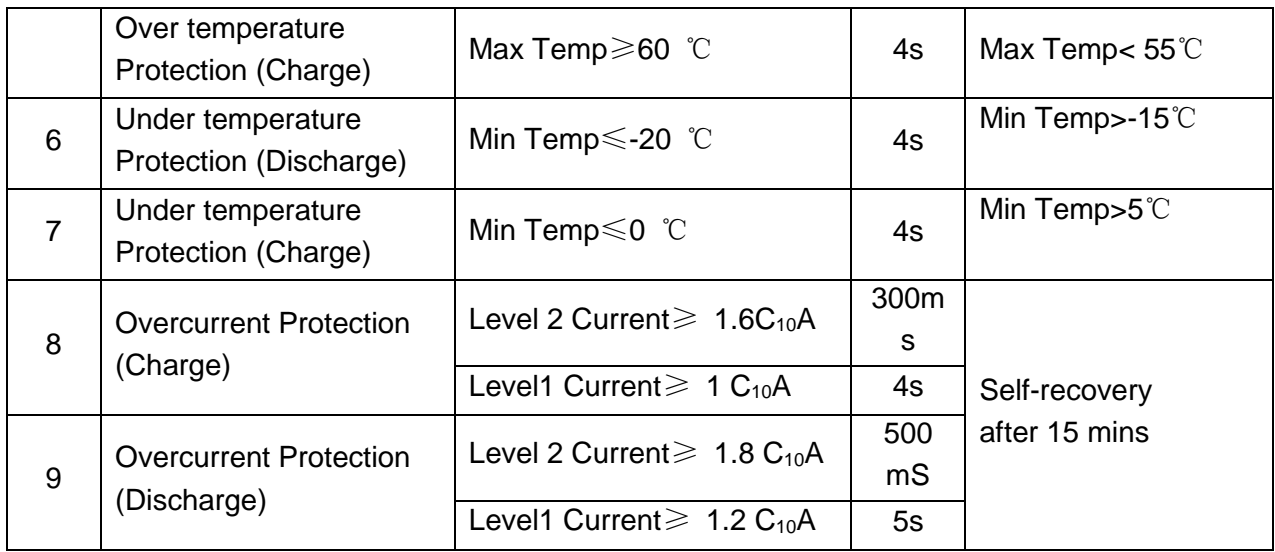

## <span id="page-12-0"></span>3. Unpack the Battery

The battery and the related accessories are packed in the carton box and steel belt wooden box. Use tools to open the packing box. After open the packing box, confirm the product components according to the parts list.

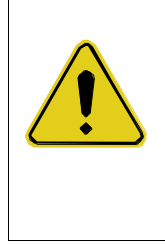

## **AWARNING**

Violent unpacking is strictly prohibited. If the battery system is found to be broken, deformed or other abnormal conditions, the user shall immediately stop using the battery and contact us.

### <span id="page-12-1"></span>3.1 Parts List

Check the parts during unpacking.

Table 3-1: Parts Lists

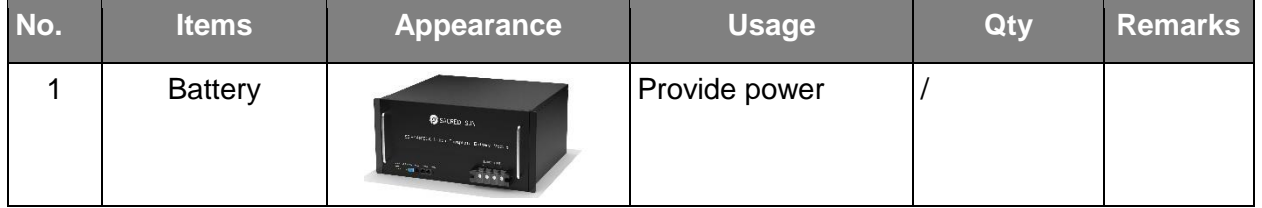

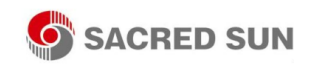

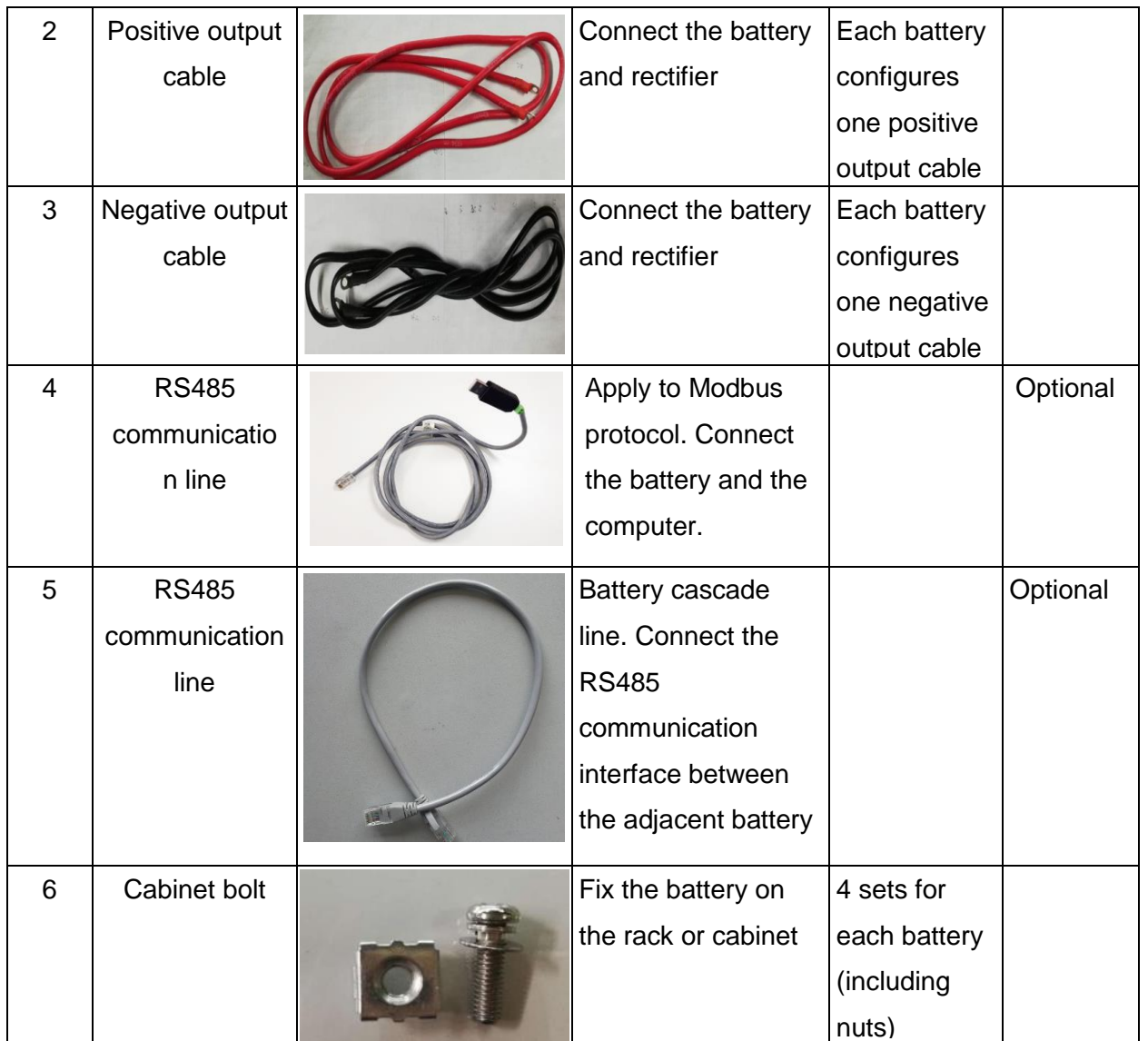

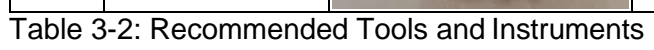

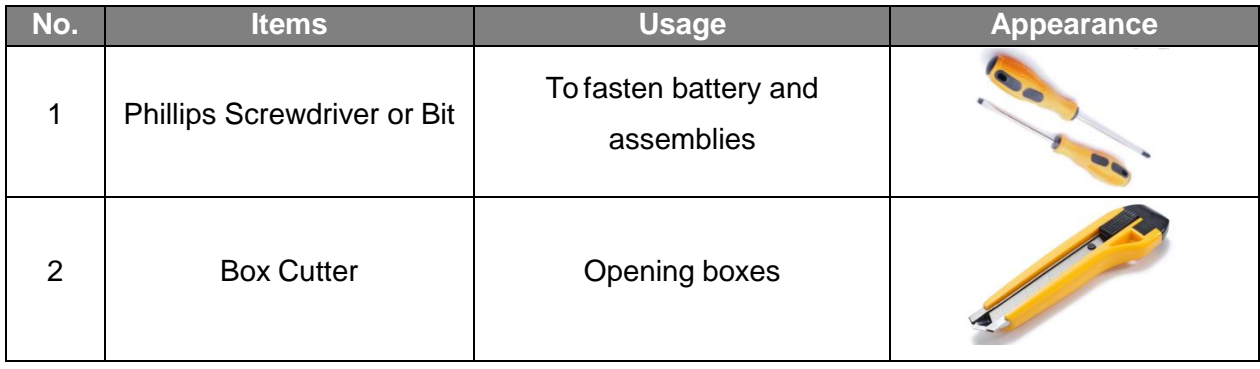

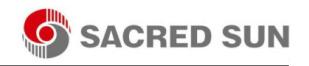

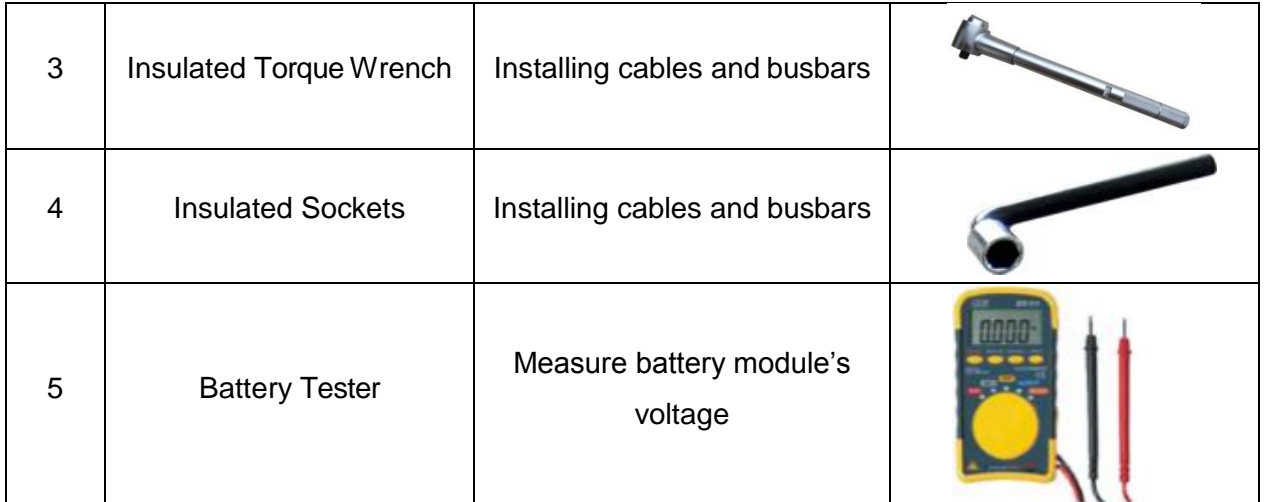

### <span id="page-14-0"></span>3.2 Visual Inspection of the Modules

After transporting the modules to the installation location, check for:

- Physical damage to the exterior
- Damaged or protruding screws
- Proper voltage of the battery modules using the battery tester. The range of the battery voltage is 48.0~50.0V. (when the battery is activated).

## <span id="page-14-1"></span>4. Battery Installation

This system must be installed by qualified, trained workers familiar with the required instruments.

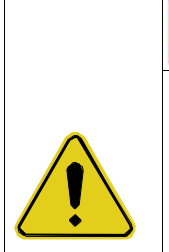

- **A WARNING**
- Be sure to use insulated tools (torque wrench, extension, socket, etc.).
- All the instruments must be insulated and no metal articles (e.g. watch, ring) should be present in the installation area.
- All power switches must be turned off in advance.
- Prepare a  $CO<sub>2</sub>$  fire extinguisher, a first aid kit, and an AED (automated external defibrillator) before installation.

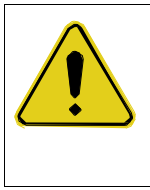

**AWARNING** 

Arc Flash and Shock Hazard

Insulated tools are required for any work on this energized equipment.

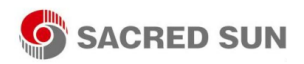

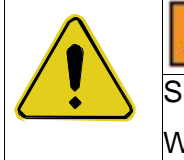

## **AWARNING**

**Sharp Edges** 

Wear gloves and other protective gear to prevent injury.

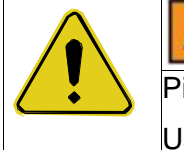

## **AWARNING**

Pinch Point

Use caution when working in the enclosure to prevent injury.

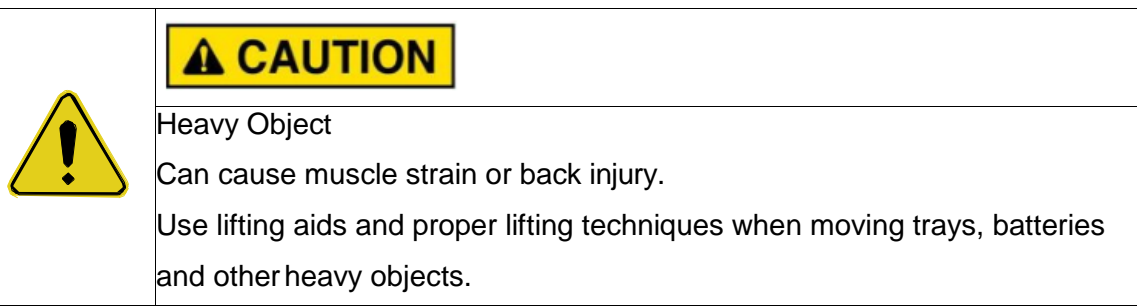

### <span id="page-15-0"></span>4.1 Battery Module Installation

- 1. Transport battery modules to the installation location.
- 3. Place the battery modules on the rack frame or cabinet.
- 4. Fix the battery on the rack. Using the cabinet bolt to fix the battery into the hole on the rack.
- 5. After installation, tighten all bolts.

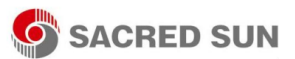

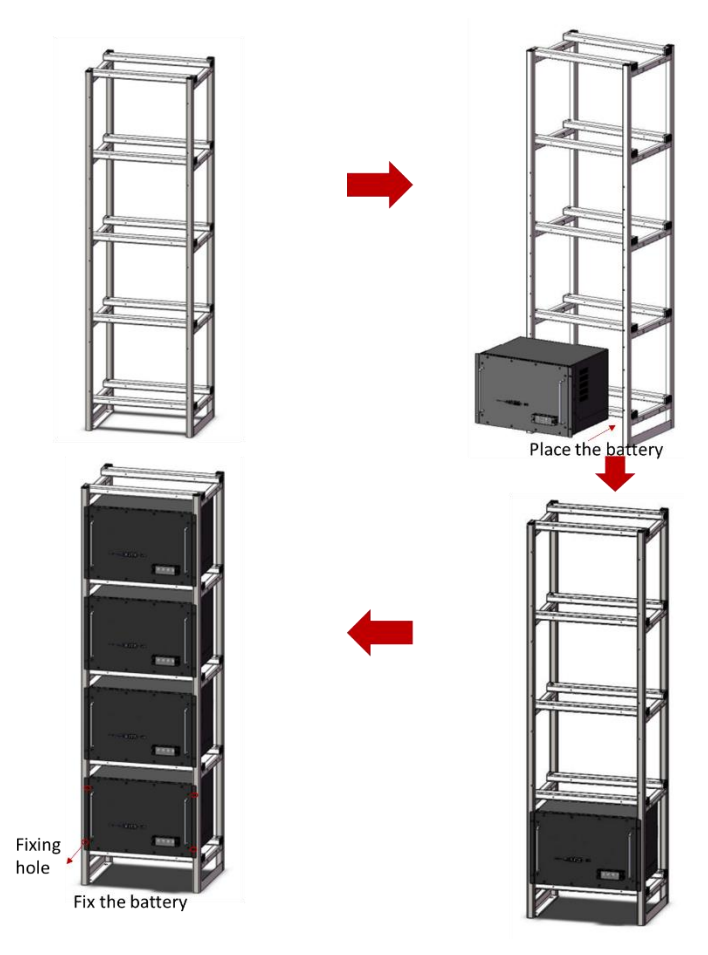

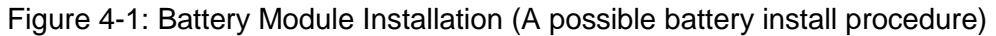

### **IMPORTANT We recommends installing battery modules in the upper shelves first and** i proceeding to the bottom. The battery can be mounted on a standard 19 inches cabinet or rack. **Battery modules can be inserted into a rack frame according to the** customer battery configuration scheme.

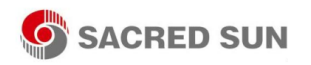

## <span id="page-17-0"></span>5. Cable Connection

#### <span id="page-17-1"></span>5.1 Single Battery Connection

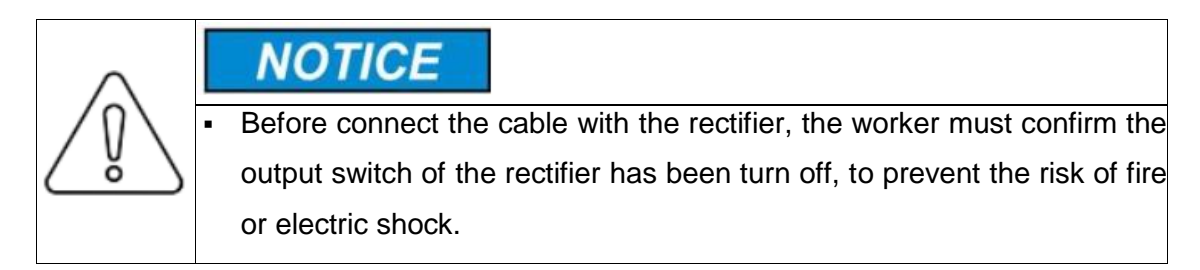

## **A CAUTION**

- Before connection, make sure to close the battery.
- Please follow the instructions to protect the module BMS against damage.
- DO NOT deviate from the sequence of steps below.
- Exercise extreme caution prevent the terminals from contacting anything except their intended mounting points.

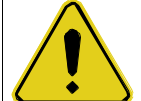

- Terminals and their connected wires have either positive or negative polarity (Positive: +; Negative-). The polarity of a terminal or a wire connected to the terminal is on the front of each module. Exercise extreme caution to prevent the terminals and/or wires with opposite polarity from contacting with each other.
- In telecom and battery, it is typically designed that positive is grounded. Therefore, it is necessary to avoid any non-insulating contact between the negative terminal and the positive terminal of the battery or the rack during the connection process. This can effectively avoid issues such as sparking or short circuit.
- The maximum voltage of the battery is no more than 56V, which is higher than the safe voltage of 36V. Therefore, we still recommend that the battery terminals or other exposed parts should not be directly touched during the installation.

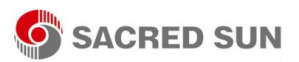

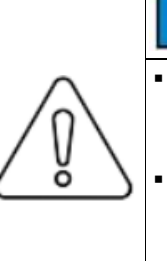

**NOTICE** 

- When tightening the screws, make sure they are at a straight angle from the battery module terminals to avoid damage to the nuts inside.
- Assemble the screws using a Phillips-head within the fastening torque of less than 8.0 Nm (79.88 kgf/cm).

## **IMPORTANT**

The power terminals, such as "+," "-," of the module are covered with the protecting cover to guard against a short circuit (Shown in Figure 5-1). You must remove the insulation cover prior to connecting and reattach the insulation cover immediately after connecting.

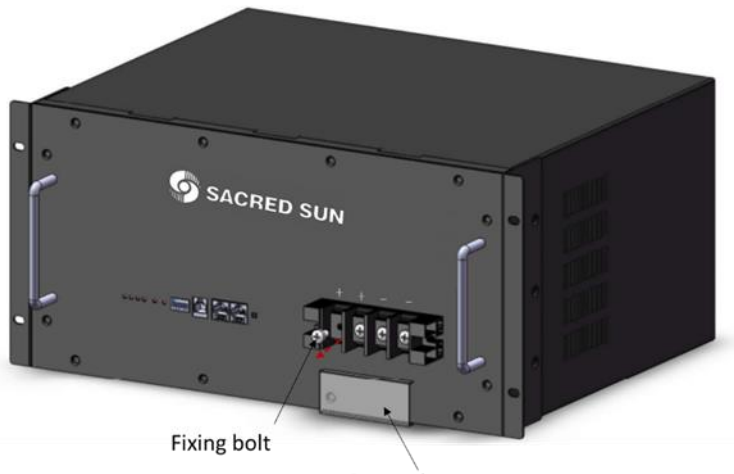

Protecting cover

Figure 5-1: Removing the Protecting Cover

1. Remove the protecting cover.

2. Take-down positive fixing bolt by the Phillips Screwdriver and connect the positive output cable between the battery positive terminal of the battery and the rectifier. After connecting the battery, fastening bolt immediately to avoid dropping.

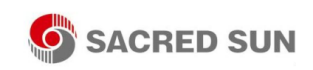

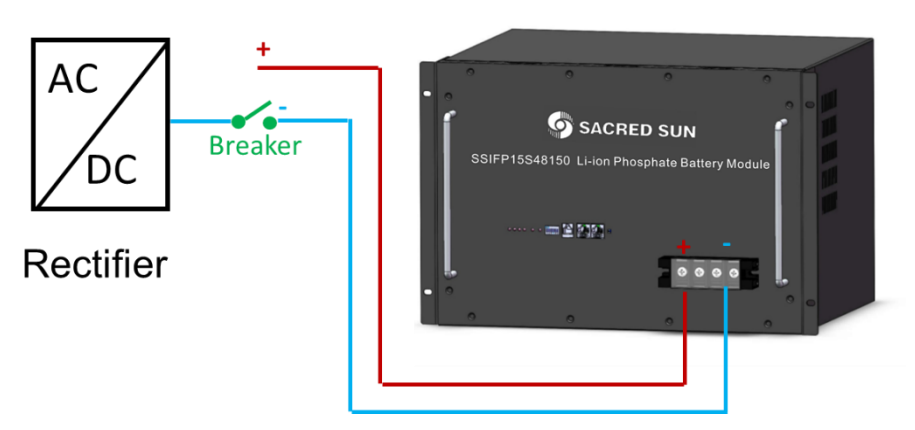

Figure 5-2: Single Battery Connection

3. Take-down negative fixing bolt by the Phillips Screwdriver and connect the negative output cable between the battery negative terminal of the battery and the rectifier. After connecting the battery, fastening bolt immediately to avoid dropping.

4. Install the protecting cover.

5. Sort the cables and fasten the battery cables to the perforated bracket with cable ties.

6. Communication Line Connection

As shown in Figure 5-3, when monitoring the battery by the computer, connect the 'USB convert to RS485' communication line between battery and computer.

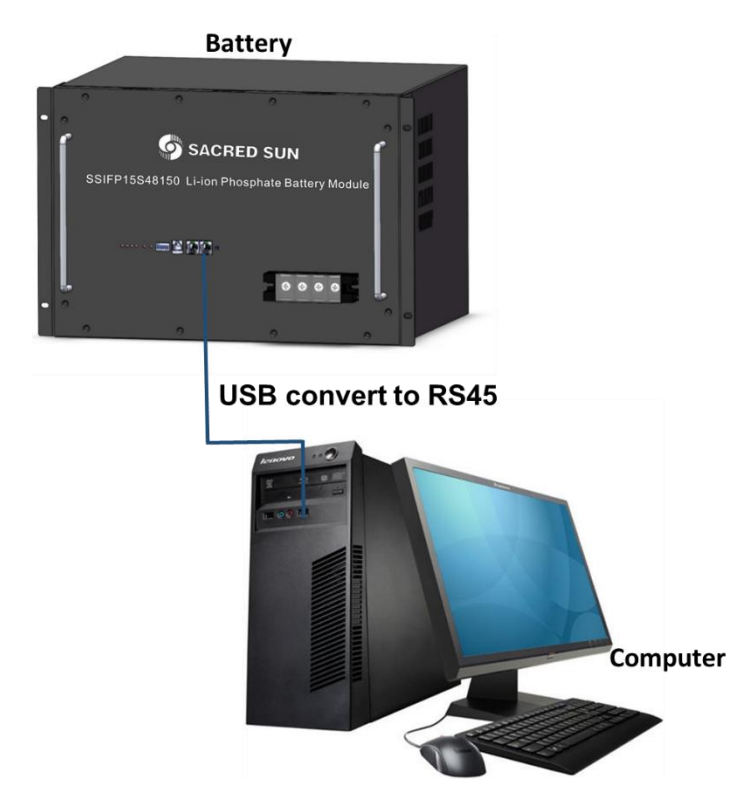

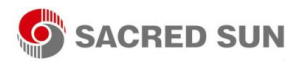

Figure 5-3: Communication Cable Connections between Battery and Computer

### <span id="page-20-0"></span>5.2 Connect Cables of the Multiple Batteries in Parallel

When multiple batteries in parallel, the cable connecting procedures are follows.

1. As shown in Figure 5-4, following the cable connection method of the single battery, connect the positive and negative cables between the Battery 1 and the Rectifier, Battery 2 and the Rectifier, and Battery N and the Rectifier respectively.

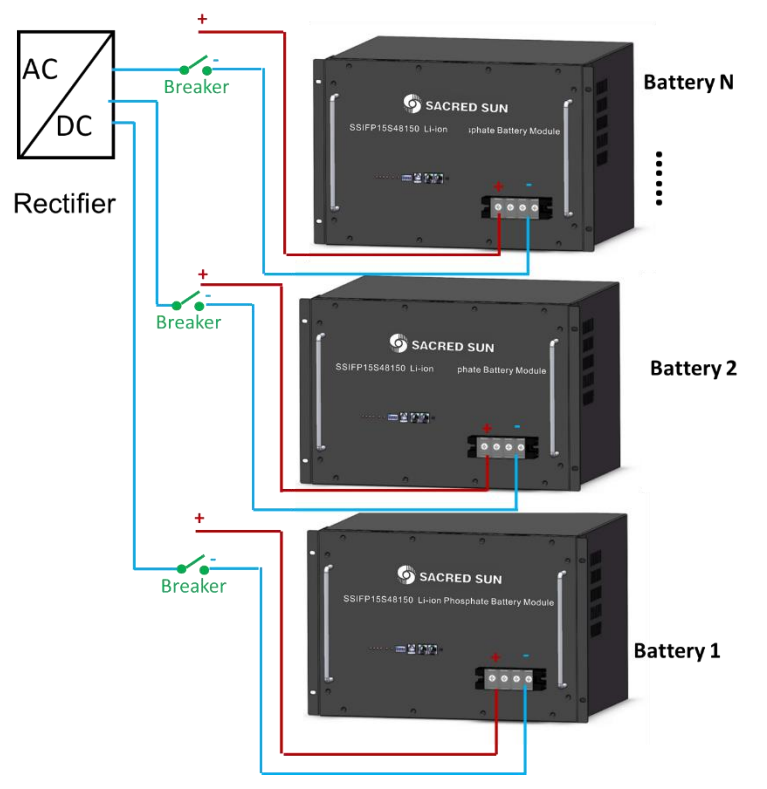

Figure 5-4: Multiple Batteries Connections

2. As shown in Figure 5-5, connect the communication line (a standard RJ45 network cable) between the adjacent batteries.

3. When performing multi-machine parallel communication operation, it need to configure the dialing address of each battery. The dialing code is in BCD format, and the address 0 is defined as

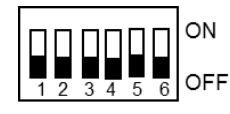

. The dialing address configuration of each battery is shown in Table 5-1.

According to the number of the battery in parallel, set the dialing address of the corresponding battery.

Table 5-1: The Dialing Address Configuration of Each Battery

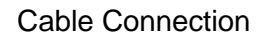

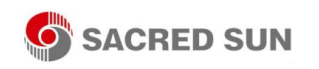

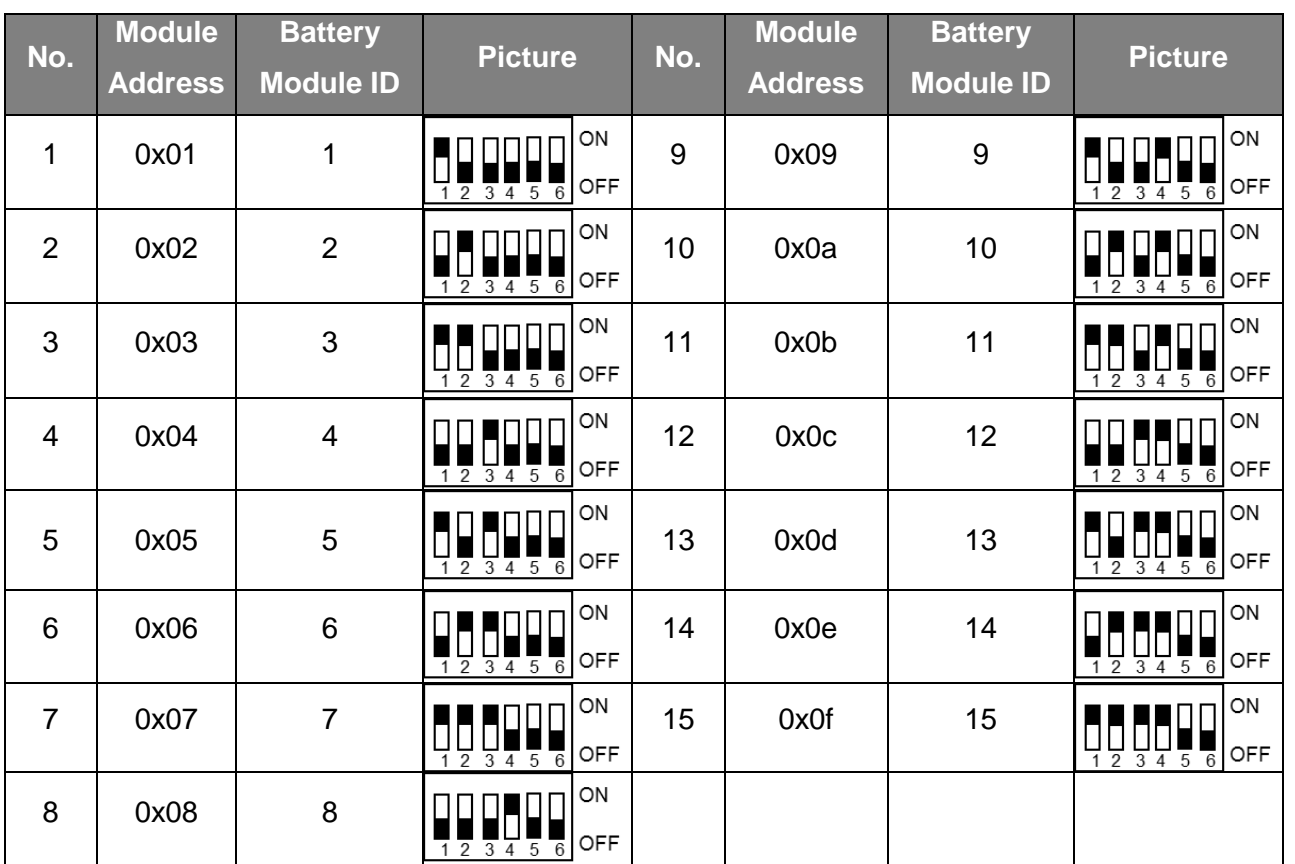

4. Connect the communication line between battery and computer

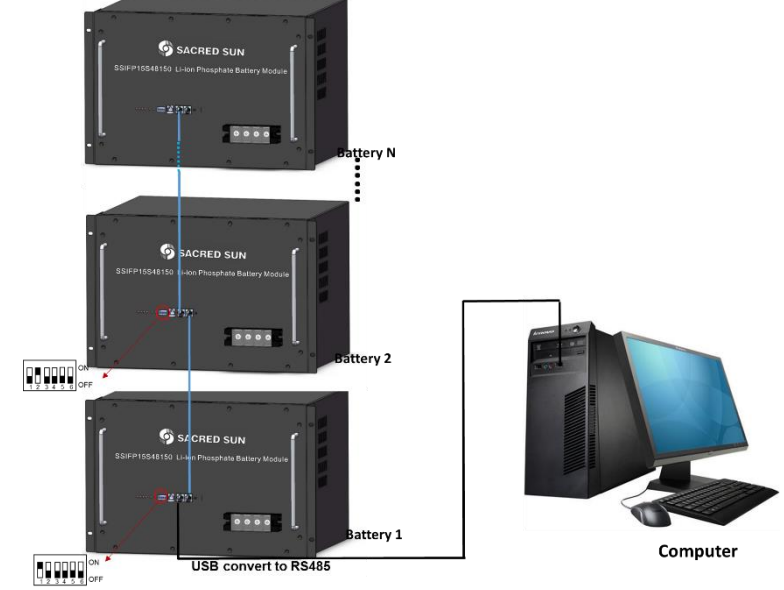

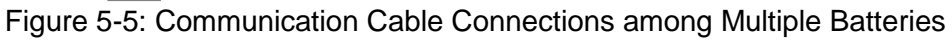

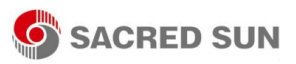

### <span id="page-22-0"></span>5.3 Visual Inspection of the Connection

After connecting the battery, check for:

- Usage of positive and negative cables.
- Connection of the positive and negative terminals.
- All the bolts are tightened.
- Cables fixation and the appearance.
- The setting of the dialing address.
- The installation of the protecting cover.

## <span id="page-22-1"></span>6. Activate the Product

#### <span id="page-22-2"></span>6.1 Start the Battery

After installation, wiring, and configuration are completed, you must check all the connection. When the connections are correctly, and then press reset button to activate the battery. The green working light on the front panel of the battery flashes, indicating that the battery system is normal.

#### <span id="page-22-3"></span>6.2 Monitoring the Battery

After start the battery, connect the communication line (USB convert to RS485) between the battery and the monitor device. It can check the status of the battery through the monitor device. The method of monitoring the battery is as follows.

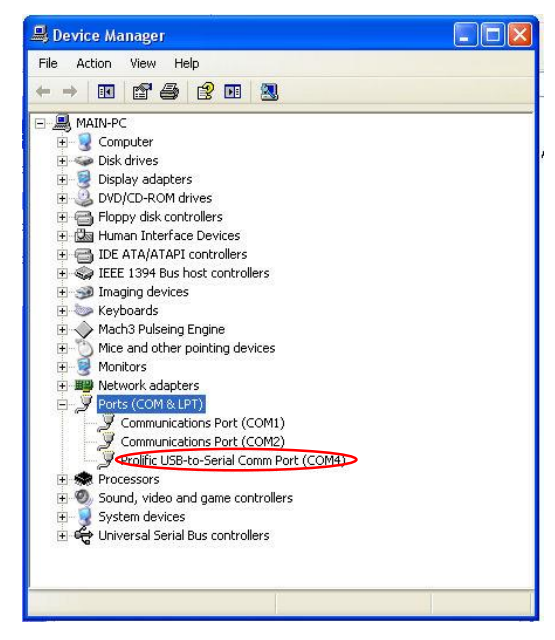

Figure 6-1: Communication Port Set

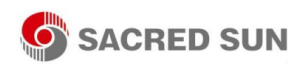

1. Install the USB-to-Serial driver. When you are first to use the RS485 USB-to-Serial communiation line, it need to install the USB-to-Serial driver. The driver is stored on a CD. As shown in Figure 6-1, after the connect the communication line (USB convert to RS485) between the battery and the monitor device, a new "Comm Port" (such as COM4) can be seen in the Device Manager, indicating the successful installation of the driver.

2. Installation of the NET Framework

Battery monitoring software is development based on the Microsoft .NET Framework 4, which must run on Microsoft Windows 7 operating system or above version. Before installation the monitoring software, you should confirm the installation of the Microsoft .NET Framework 4 or the above versions. If the operating system is Windows 8 and above version, it do not need to install the relevant Microsoft .NET Framework due to its existence in the system. Otherwise you should download the corresponding version of the framework in Microsoft's official website. The download website is as follows:

https://www.microsoft.com/en-us/download/details.aspx?displaylang=en&id=17851&ppud=4

3. Click the network software "  $\mathbb{P}$  天邦达锂电池管理系统 <sub>"</sub> to enter the program.

4. Modify the Language to English (Figure 6-2).

If the language displayed is Chinese, change the language to English.

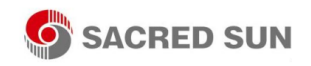

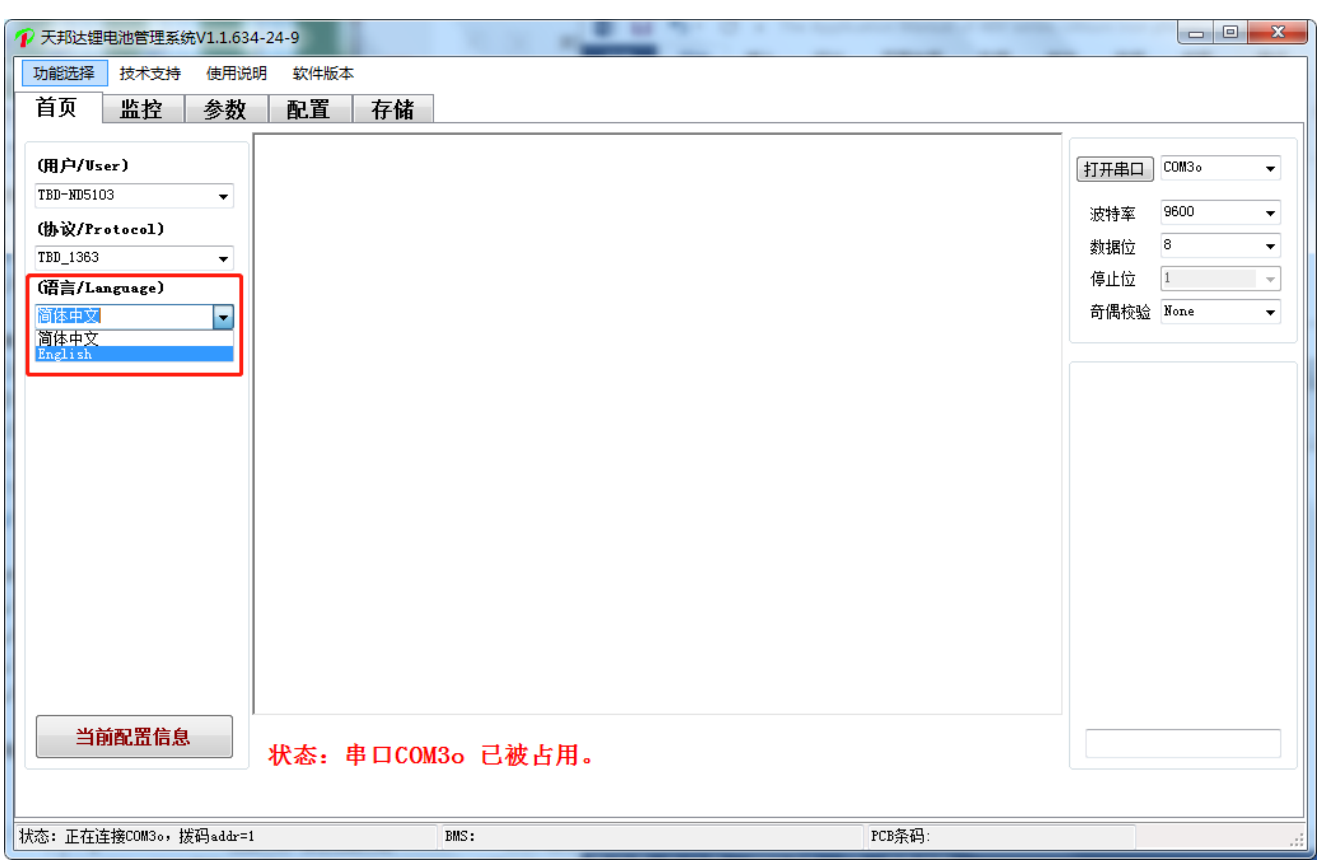

Figure 6-2: Language Set

5. As shown in Figure 6-3, click "Ports" to select the Comm Port (can be seen in Device Manager) . When the display interface of "INFO" shows voltage, SOC and etc., indicating that the communication is successful, as shown in Figure 6-4.

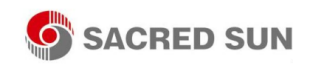

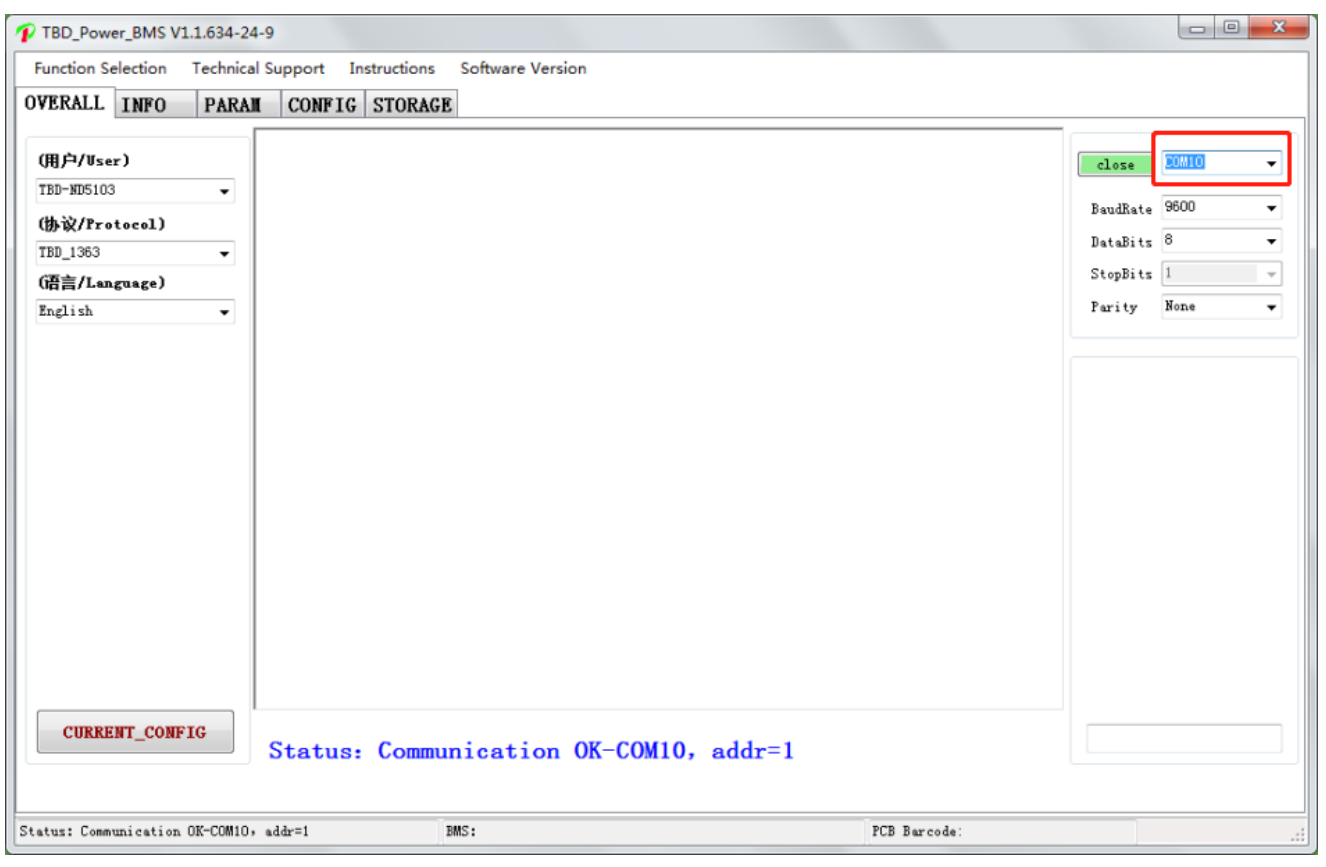

Figure 6-3: System Monitoring Program

#### <span id="page-25-0"></span>6.3 Monitoring Software Function Introduction

As shown in Figure 6-4, the introductions of monitoring interface of the monitoring software are as follows:

- Area 1: Main Menu: Software Operation Commands region.
- Area 2: Submenu of "INFO": In this area, you can choose which information to display.
- Area 3: Voltage: It shows the individual cell voltage, total voltage and voltage difference, etc.
- Area 4: Battery important information display: cycles, capacity, temperature, current, etc.
- Area 5: Real display of various state.
- Area 6: Alarm and protection status display.
- Area 7: Normal status: SOC, SOH, connection status, etc.
- Area 8: Other parameter selection. In this area, you can choose different battery pack.

| 1 TBD_Power_BMS V1.1.634-24-9          |                |              |   |                                |                      |                              |                                         | $-25$<br>$\begin{array}{c c c c c} \hline \multicolumn{3}{c }{\textbf{0}} & \multicolumn{3}{c }{\textbf{0}} \end{array}$ |
|----------------------------------------|----------------|--------------|---|--------------------------------|----------------------|------------------------------|-----------------------------------------|----------------------------------------------------------------------------------------------------|
| <b>Function Selection</b>              |                |              |   | Technical Support Instructions |                      | <b>Software Version</b>      |                                         |                                                                                                    |
| <b>OVERALL</b>                         | <b>INFO</b>    | <b>PARAM</b> |   | <b>STORAGE</b><br>CONFIG       |                      |                              |                                         |                                                                                                    |
| SinglePack MultiPacks Record           |                |              |   |                                |                      |                              |                                         |                                                                                                    |
| Caption                                | Value          | Unit         |   | Caption                        | Value                | Unit                         | MOS charge-discharge state              | Normal Status                                                                                                    |
|                                        | 3.304          | v            |   | Cycles                         | $\mathbf{1}$         | #                            | charging<br>Dis_MOS ON<br>Cha MOS ON    | SOH: 100.00%                                                                                                    |
| 2                                      | 3.305          | V            |   | Full_Bat_Cap                   | 105.83               | Ah                           |                                         |                                                                                                    |
| 3                                      | 3.306          | V            |   | Remain_Bat_Cap                 | 50.47                | Ah                           | Discharge<br>Dis MOS OFF<br>Cha MOS OFF | AlarmCode:                                                                                                    |
| 4                                      | 3.305          | V            |   | Remain_CHA_Time                | $ \,$                | h                            |                                         | 00:00:00:00:00:00:00:00:00:00:00                                                                                         |
| 5                                      | 3.305          | V            |   | Remain_Dis_Time                | $\sim$               | h                            | $-0$ ther:                              |                                                                                                    |
| б                                      | 3,303          | V            |   | TEMP1                          | 37                   | °C                           |                                         | SOC: 47.69%                                                                                                    |
| 7                                      | 3.304          | V            |   | TEMP <sub>2</sub>              | 37                   | $^{\circ}$ C                 | Fan State<br>Heat State<br>5            |                                                                                                    |
| 8                                      | 3.305          | V            |   | TEMP3                          | 37                   | °C                           |                                         |                                                                                                    |
| 9                                      | 3.305          | V            | E | TEMP4                          | 37                   | °C.                          | Protection status:                      |                                                                                                    |
| 10                                     | 3.305          | V            |   | Ambient_Temp                   | 36                   | °C.                          | Ä                                       |                                                                                                    |
| 11                                     | 3.305          | V            |   | Current                        | 0.00                 | A                            |                                         |                                                                                                    |
| 12                                     | 3.306          | V            |   | SOH                            | 100.00%              | $\sharp$                     |                                         |                                                                                                    |
| 13                                     | 3.305          | V            |   |                                |                      | 4                            |                                         |                                                                                                    |
| 14                                     | 3.306          | V            |   |                                |                      |                              | $\overline{\nabla}$                     | Communication OK                                                                                                    |
| 15                                     | 3.305          | V            |   |                                |                      |                              |                                         |                                                                                                    |
| V_SUM                                  | 49.57          | V            |   |                                |                      |                              | Alarm status:                           | No Current                                                                                                    |
| V_AVG                                  | 3.305          | V            |   |                                |                      |                              | $\overline{\phantom{a}}$                |                                                                                                    |
| V_MAX                                  | 3.306<br>3.303 | V<br>V       |   |                                |                      |                              |                                         | Current_Limiter_Disabl                                                                                                   |
| V_MIN<br>V_DIFF                        | 0.003          |              |   |                                |                      |                              |                                         |                                                                                                    |
|                                        |                | $3^v$        |   |                                |                      |                              | 6                                       |                                                                                                    |
| Max Voltage                            |                | Min Voltage  |   | Monomer Balancing              |                      |                              |                                         |                                                                                                    |
|                                        |                |              |   |                                |                      |                              |                                         |                                                                                                    |
| 232                                    |                | Pack Count 1 |   | DIP Addr 1<br>۰                | $\blacktriangledown$ | 100000                       |                                         |                                                                                                    |
|                                        |                |              |   |                                |                      | 123456                       |                                         |                                                                                                    |
| () 485                                 | 485            |              |   | 즉<br>Delay 0                   | (s)                  | 8                            |                                         |                                                                                                    |
| Status: Communication OK-COM10, addr=1 |                |              |   |                                |                      | BMS: TP-DX15S48V100-V3.1.32b | PCB BarCode: TBM19071700297             | -3                                                                                                    |

Figure 6-4: Introduction of Monitoring Interface

#### (1) "SinglePack" button

When you click the "SinglePack" button, it displays the content as shown in Figure 6-4. It can view the battery state according to the state indicator. As can be seen from area 5 and area 7, if the circle or rectangle turns green, it means that this function is running. Otherwise, it means the function is turned off.

If there are some warning and protection event, it will show event information in the area 6.

#### (2) "MultiPacks" button

When you click the "MultiPacks" button, it displays information for multiple battery packs as shown in Figure 6-5.

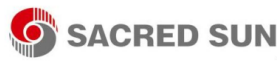

|                | <b>Function Selection</b> |                              | <b>Technical Support</b> Instructions | Software Version |                     |       |       |       |               |              |              |       |
|----------------|---------------------------|------------------------------|---------------------------------------|------------------|---------------------|-------|-------|-------|---------------|--------------|--------------|-------|
| <b>OVERALL</b> | <b>INFO</b>               | <b>PARAM</b>                 | CONFIG STORAGE                        |                  |                     |       |       |       |               |              |              |       |
|                |                           | SinglePack MultiPacks Record |                                       |                  |                     |       |       |       |               |              |              |       |
| ID             | <b>ADDR</b>               | $Rx_Tx$                      | PCB_BARCODE                           | PACK_BARCODE     | Time                | CELL1 | CELL2 | CELL3 | ${\tt CELL4}$ | <b>CELL5</b> | <b>CELL6</b> | CELL7 |
| PACK1          | $\mathbf{1}$              | 50/50                        | TBM19071700297                        |                  | 2019-09-09-16:12:14 | 3.304 | 3.305 | 3.306 | 3.306         | 3.305        | 3.303        | 3.304 |
|                |                           |                              |                                       |                  |                     |       |       |       |               |              |              |       |
|                |                           |                              |                                       |                  |                     |       |       |       |               |              |              |       |
|                |                           |                              |                                       |                  |                     |       |       |       |               |              |              |       |
|                |                           |                              |                                       |                  |                     |       |       |       |               |              |              |       |
|                |                           |                              |                                       |                  |                     |       |       |       |               |              |              |       |
|                |                           |                              |                                       |                  |                     |       |       |       |               |              |              |       |
|                |                           |                              |                                       |                  |                     |       |       |       |               |              |              |       |
|                |                           |                              |                                       |                  |                     |       |       |       |               |              |              |       |
|                |                           |                              |                                       |                  |                     |       |       |       |               |              |              |       |
|                |                           |                              |                                       |                  |                     |       |       |       |               |              |              |       |
|                |                           |                              |                                       |                  |                     |       |       |       |               |              |              |       |
|                |                           |                              |                                       |                  |                     |       |       |       |               |              |              |       |
|                |                           |                              |                                       |                  |                     |       |       |       |               |              |              |       |
|                |                           |                              |                                       |                  |                     |       |       |       |               |              |              |       |
|                |                           |                              |                                       |                  |                     |       |       |       |               |              |              |       |
|                |                           |                              |                                       |                  |                     |       |       |       |               |              |              |       |
| $\overline{4}$ |                           | $\mathbf{H}$ .               |                                       |                  |                     |       |       |       |               |              |              | Þ.    |

Figure 6-5: MultiPacks interface

#### (3) "Record" button

When you click the "Record" button, it displays the content as shown in Figure 6-6. Firstly, you need to check the "Display" option to display real-time records. You can choose the "Intervals" to display the time interval that you want. If you want to save the real-time data, click the "save" button as shown in Figure 6-6. You will save the real-time data into a .xls document, and can open it in excel. Please note the real-time data record shown here, if you want to view historical data records, please refer to the below section (4).

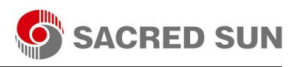

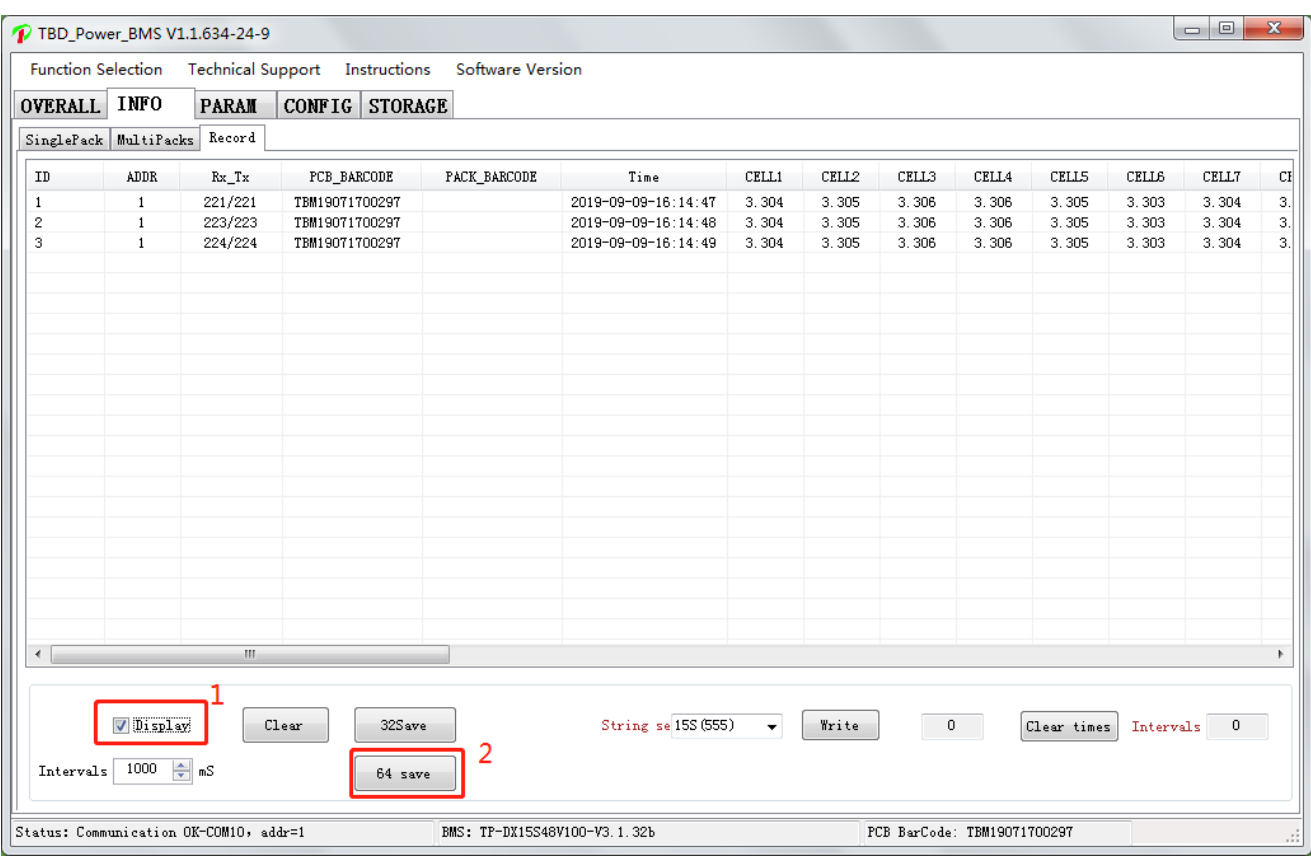

Figure 6-6: Record

#### (4) "STORAGE" main button

When you click the "STORAGE" button, it displays the content as shown in Figure 6-7. Firstly, you need to click the "Read Record" button to display historical records. If you want to save the historical records, click the "Save Record" button as shown in Figure 6-7. You will save the historical records into a .xls document, and can open it in excel.

<span id="page-29-0"></span>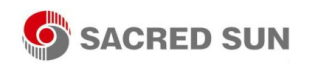

| <b>Function Selection</b>                              | TBD Power BMS V1.1.634-24-9<br><b>Technical Support</b> | Instructions   | <b>Software Version</b> |       |       |       | $\Box$<br>$\mathbf{x}$                                                                                                    |
|--------------------------------------------------------|---------------------------------------------------------|----------------|-------------------------|-------|-------|-------|----------------------------------------------------------------------------------------------------|
| <b>OVERALL</b><br><b>INFO</b>                          | PARAM<br><b>CONFIG</b>                                  | <b>STORAGE</b> |                         |       |       |       |                                                                                                    |
| $\mathtt{ID}$<br>Time                                  | Alarm code                                              | Ce11           | CELL1<br>$\sim$         | CELL2 | CELL3 | CELL4 |                                                                                                    |
| 2019-09-08 16.06.12<br>$\mathbf{1}$                    | Timing record                                           | 15             | 3.092                   | 3.091 | 3.092 | 3.092 |                                                                                                    |
| $\,$<br>2019-09-08 17.06.12                            | Timing record                                           | 15             | 3.091                   | 3.090 | 3.091 | 3.091 | 2019-09-09 16:14:47<br>Read BMS Time<br>Write System Time                                                                                                    |
| 3<br>2019-09-08 18.06.12                               | Timing record                                           | 15             | 3.090                   | 3.089 | 3.090 | 3.089 |                                                                                                    |
| 2019-09-08 18 15 05<br>$\overline{\mathbf{4}}$         | Start charging                                          | 15             | 3.112                   | 3.111 | 3.111 | 3.111 |                                                                                                    |
| 5<br>2019-09-08 19.06.12                               | Timing record                                           | 15             | 3.311                   | 3.311 | 3.313 | 3.311 | General Storage                                                                                                    |
| 6<br>2019-09-08 20.06.12                               | Timing record                                           | 15             | 3.345                   | 3.345 | 3.346 | 3.346 |                                                                                                    |
| 2019-09-08 21.06.12                                    | Timing record                                           | 15             | 3.359                   | 3.359 | 3.362 | 3.359 |                                                                                                    |
| $\scriptstyle\overline{7}$<br>8<br>2019-09-08 22.06.12 | Timing record                                           | 15             | 3.383                   | 3.382 | 3.384 | 3.382 | 32 Save<br>64Save<br>$\frac{1}{2}$ (ns)<br>400<br>Read Record<br>Record<br>Record                                                                                                    |
| 9<br>2019-09-08 23.06.12                               | Timing record                                           | 15             | 3.404                   | 3.406 | 3.412 | 3.409 |                                                                                                    |
|                                                        |                                                         |                |                         |       |       |       | Delete<br>Stop_Read<br>Record<br>Double click get time<br>Start Time<br>Write<br>Read<br>Double click get time<br>Write<br>Read<br>End Time<br>$\Rightarrow$<br>Interval Time 60<br>Write<br>Read<br>(min) |
| $\leftarrow$<br>m.                                     |                                                         |                |                         |       |       | b.    | Start reading storage record                                                                                                    |

Figure 6-7: Data Record Interface

## 7. Inspection, Cleaning and Maintenance

### <span id="page-29-1"></span>7.1 General Information

- The battery product is not fully charged. It is recommended that the installation be completed within 3 months after arrival;
- During the maintenance process, do not re-install the battery in the battery product. Otherwise, the performance of the battery will be reduced;
- It is forbidden to dismantle any battery in the battery product, and it is forbidden to dissect the battery;
- After the battery product is over-discharged, it is recommended to charge the battery within 48 hours. The battery product can also be charged in parallel. After the battery product is connected in parallel, the charger only needs to connect the output port of any product battery.

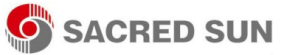

- Never attempt to open or dismantle the battery! The inside of the battery does not contain serviceable parts.
- Disconnect the Li-Ion battery from all loads and charging devices before performing cleaning and maintenance activities
- Place the enclosed protective caps over the terminals before cleaning and maintenance activities to avoid the risk of contacting the terminals.

#### <span id="page-30-0"></span>7.2 Inspection

- Inspect for loose and/or damaged wiring and contacts, cracks, deformations, leakage or damage of any other kind. If damage to the battery is found, it must be replaced. Do not attempt to charge or use a damaged battery. Do not touch the liquid from a ruptured battery.
- Regularly check the battery's state of charge. Lithium Iron Phosphate batteries will slowly selfdischarge when not in use or whilst in storage.
- Consider replacing the battery with a new one if you note either of the following conditions:
	- The battery run time drops below 80% of the original run time.
	- The battery charge time increases significantly.

### <span id="page-30-1"></span>7.3 Cleaning

If necessary, clean the Li-Ion battery with a soft, dry cloth. Never use liquids, solvents, or abrasives to clean the Li-Ion battery.

#### <span id="page-30-2"></span>7.4 Maintenance

The Li-Ion battery is maintenance free. Charge the battery to approximately > 80% of its capacity at least once every year to preserve the battery's capacity.

#### <span id="page-30-3"></span>7.5 Storage

- The battery product should be stored in a dry, cool and cool environment;
- Generally, the maximum storage period at room temperature is 6 months. When the battery is stored over 6 months, it is recommended to check the battery voltage. If the voltage is higher than 45V, it can continue to store the battery. In addition, it is needed to check the voltage at least once a month until the voltage is lower than 45V. When the voltage of the battery is lower than 45V, it must to be charged according to the charging strategy.
- The charging strategy is as follows: discharge the battery to the cutoff voltage with  $0.2C_{10}A$ current, and then charge with  $0.2C_{10}A$  current for about 3 hours. Keep the SOC of the battery

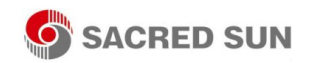

at 40-70% when stored;

 When the battery product is stored, the source of ignition or high temperature should be avoided and it should be kept away from explosive and flammable areas

## <span id="page-32-0"></span>8. Troubleshooting

To determine the status of the battery system, users must use additional battery status monitoring software to examine the protection mode. Refer to the installation manual about using the monitoring software. Once the user knows the protection mode, refer to the following sections for solutions.

Table 8-1: Troubleshooting

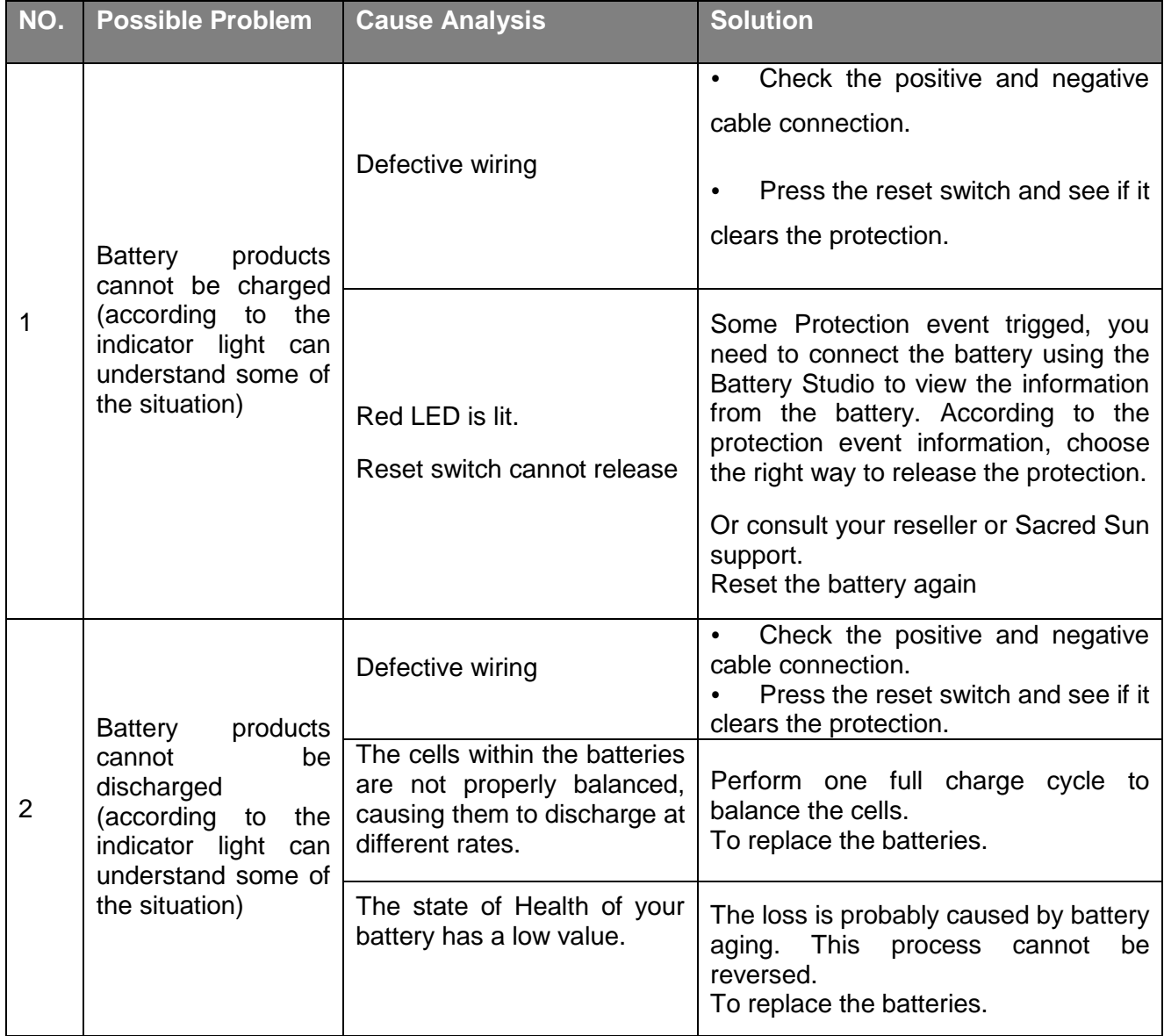

By checking the above data and sending the data to the service personnel of our company, the

service personnel of our company will reply the corresponding solution after receiving the data.

## <span id="page-33-0"></span>9. Transportation Requirements

The battery products should be transported after packaging and during the transportation process, severe vibration, impact or extrusion should be prevented to prevent sun and rain. It can be transported using vehicles such as cars, trains and ships.

Always check all applicable local, national, and international regulations before transporting a Lithium Iron Phosphate battery.

Transporting an end-of-life, damaged, or recalled battery may, in certain cases, be specially limited or prohibited.

The transport of the Li-Ion battery falls under hazard class UN3480, class 9. For transport over water, air and land, the battery falls within packaging group PI965 Section I.

Use Class 9 Miscellaneous Dangerous Goods and UN Identification labels for transportation of lithium ion batteries which are assigned Class 9. Refer to relevant transportation documents. Lithium batteries and lithium ion cells are regulated in the U.S. in accordance with Part 49 of the Code of Federal Regulations, (49 CFR Sections 105-180) of the U.S. Hazardous Materials Regulations. Visit [www.iata.org](http://www.iata.org/) for the complete transport regulations and packing instructions for this product. The relevant information for Lithium batteries can be found under "Programs" > "Cargo" > "Dangerous goods (HAZMAT)".

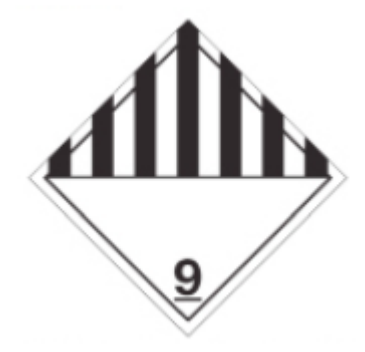

Figure 9-1: Class 9 Miscellaneous Dangerous Goods and UN Identification Label

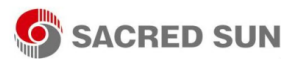

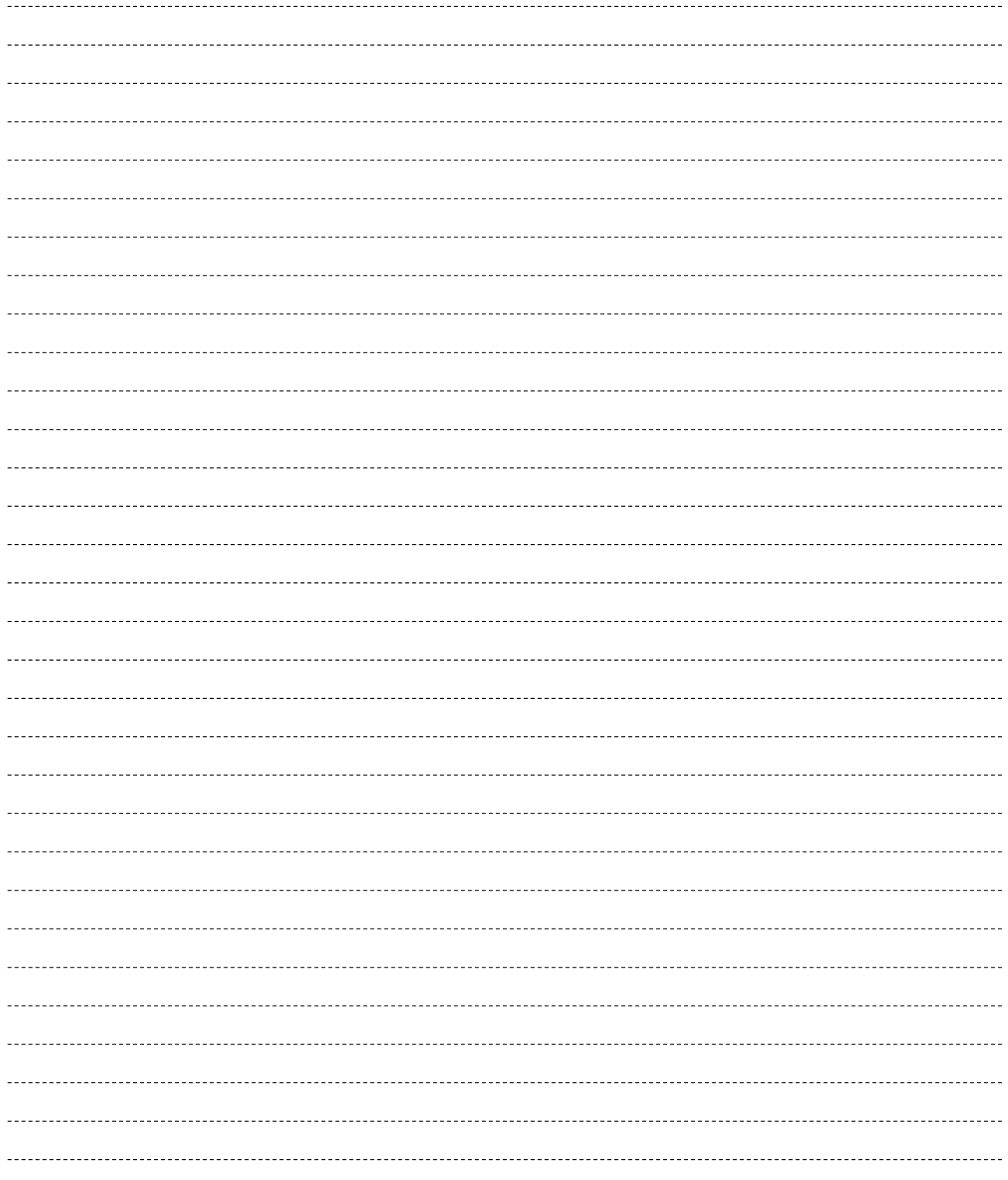

## **www.sacredsun.com**